## **CURSO: ROBÓTICA. CONECTANDO CON EL MUNDO FÍSICO**

**1** Nombre, apellidos y correo electrónico de EducaMadrid del participante MANUEL CONTRERAS PORTA manuel.contreras@educa.madrid.org **2** Título de la Unidad Didáctica Control de velocidad de un Motor mediante un Potenciómetro **3** Curso

4º de ESO

#### **4** Descripción del proyecto

La presenta Unidad Didáctica muestra la forma de controlar la velocidad de un motor utilizando una tarjeta controladora (Arduino) y un potenciómetro. El motor es de corriente continua, baja corriente, muy utilizado en proyectos de Tecnología. Para conseguir el giro del motor, es necesario utilizar un circuito con un transistor y una resistencia que proporcionen la corriente suficiente, ya que la salida de Arduino que controla el giro del motor no la proporciona.

### **5** Competencias que se trabajarán

### **Tratamiento de la información y competencia digital**

Los alumnos constatarán la importancia de la programación en el control automático. Verán que con no demasiado esfuerzo y pocos medios es posible controlar de manera automática la velocidad de giro de un motor muy utilizado en sus proyectos.

### **Autonomía e iniciativa personal**

Muchos alumnos se enfrentan a una tarea nueva: utilizar una controladora y programarla para controlar las acciones que lleva a cabo un circuito eléctrico. Los diferentes procedimientos propuestos a lo largo de la unidad pretenden que el alumno aborde estas nuevas tareas sin miedo a equivocarse (siempre, lógicamente, con el apoyo del profesor).

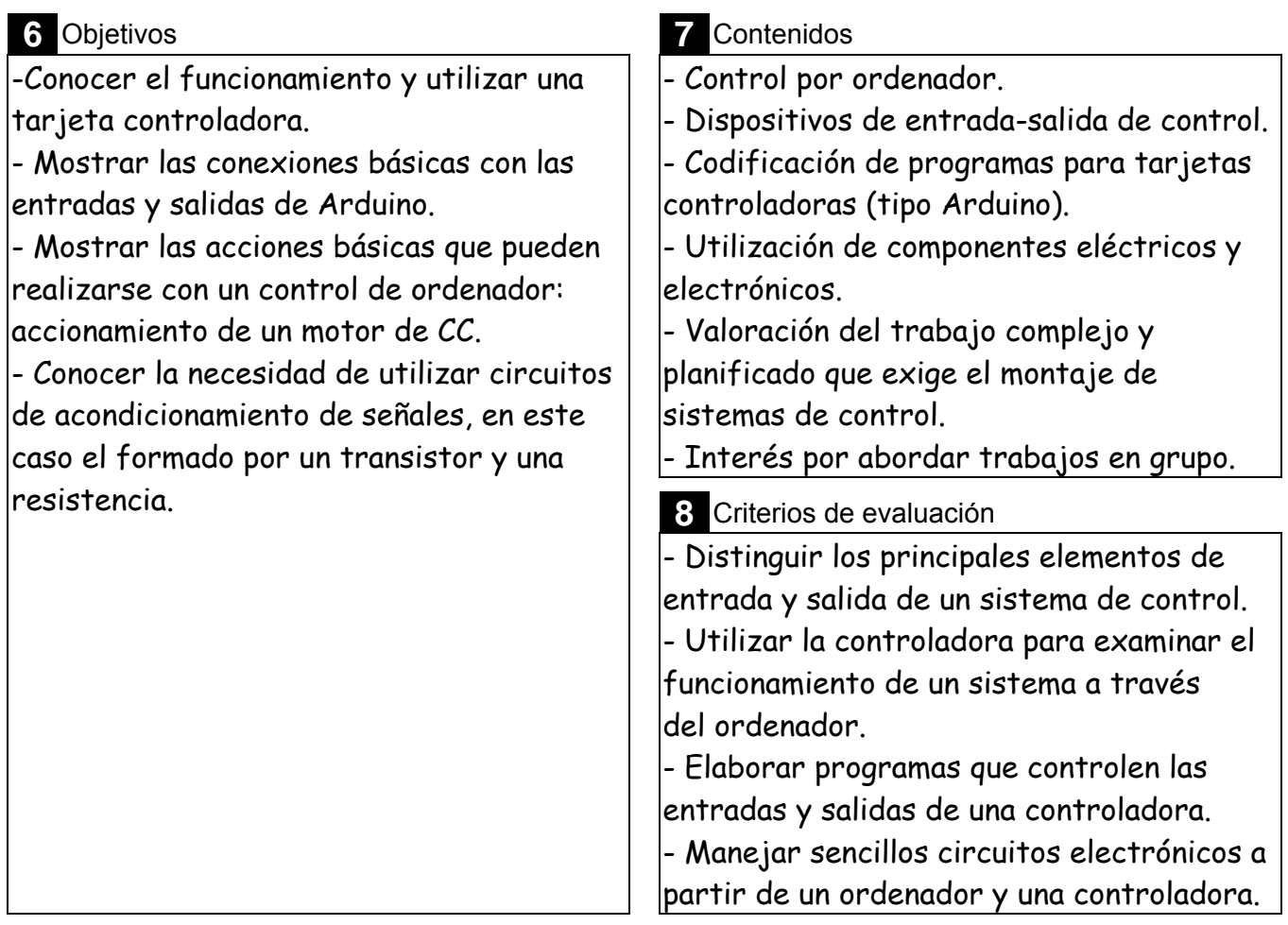

### **9** Código del programa de Arduino

/\*

El programa muestra la salida por el puerto serie de la lectura del potenciómetro y hace que el motor de corriente continua gire con una velocidad proporcional a la lectura del potenciómetro. El objetivo es regular la velocidad del motor en función de la lectura del potenciómetro. Para controlar la velocidad se ha utilizado una señal PWM.

Para que el motor pueda girar se ha colocado un transistor y una resistencia que suministran la corriente necesaria, ya que la salida del pin 9 no proporciona suficiente corriente. \*/

**int potPin = 0**; // Potenciómetro en el pin Analógico 0

**int ledPin = 9;** // Motor en el pin PWM 9

**int valor=0;** // variable para almacenar el valor capturado desde el potenciómetro **int valorMapeado=0;** // variable para almacenar el valor mapeado

```
void setup()
```
**{** 

**}** 

**Serial.begin(9600);** // Abrimos el puerto Serie de Arduino a una velocidad de 9600 baudios **pinMode(ledPin, OUTPUT);** // Declaramos el pin 9 como SALIDA

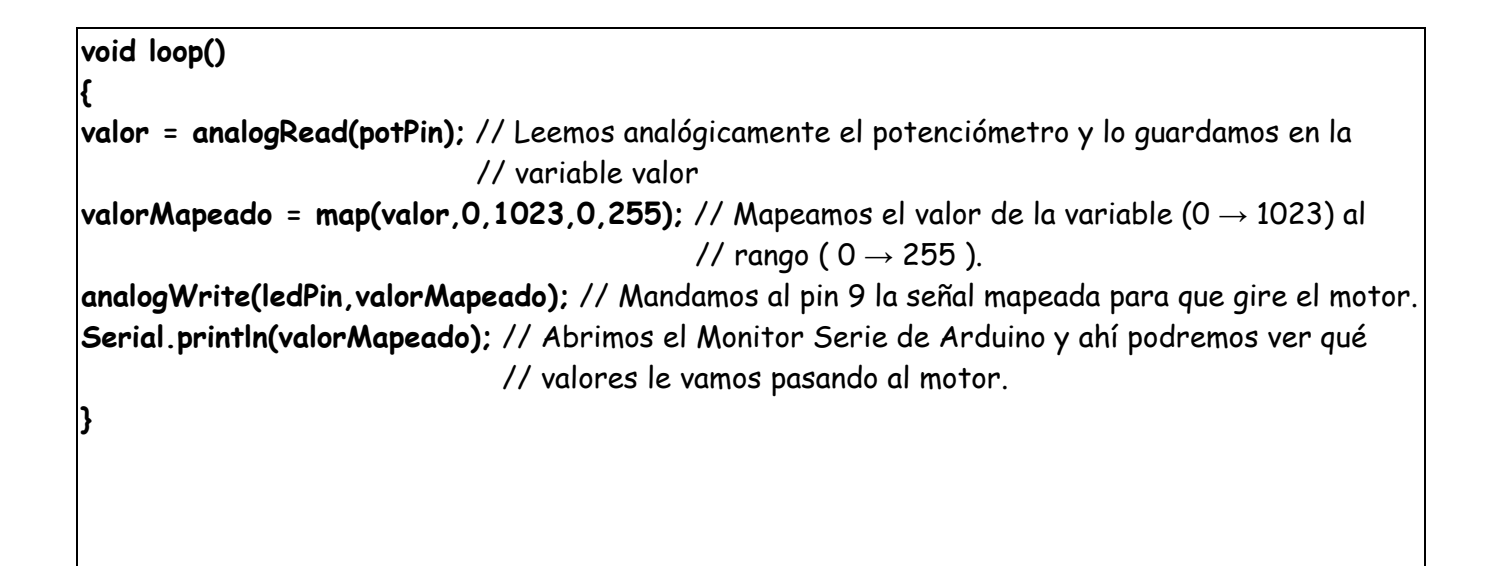

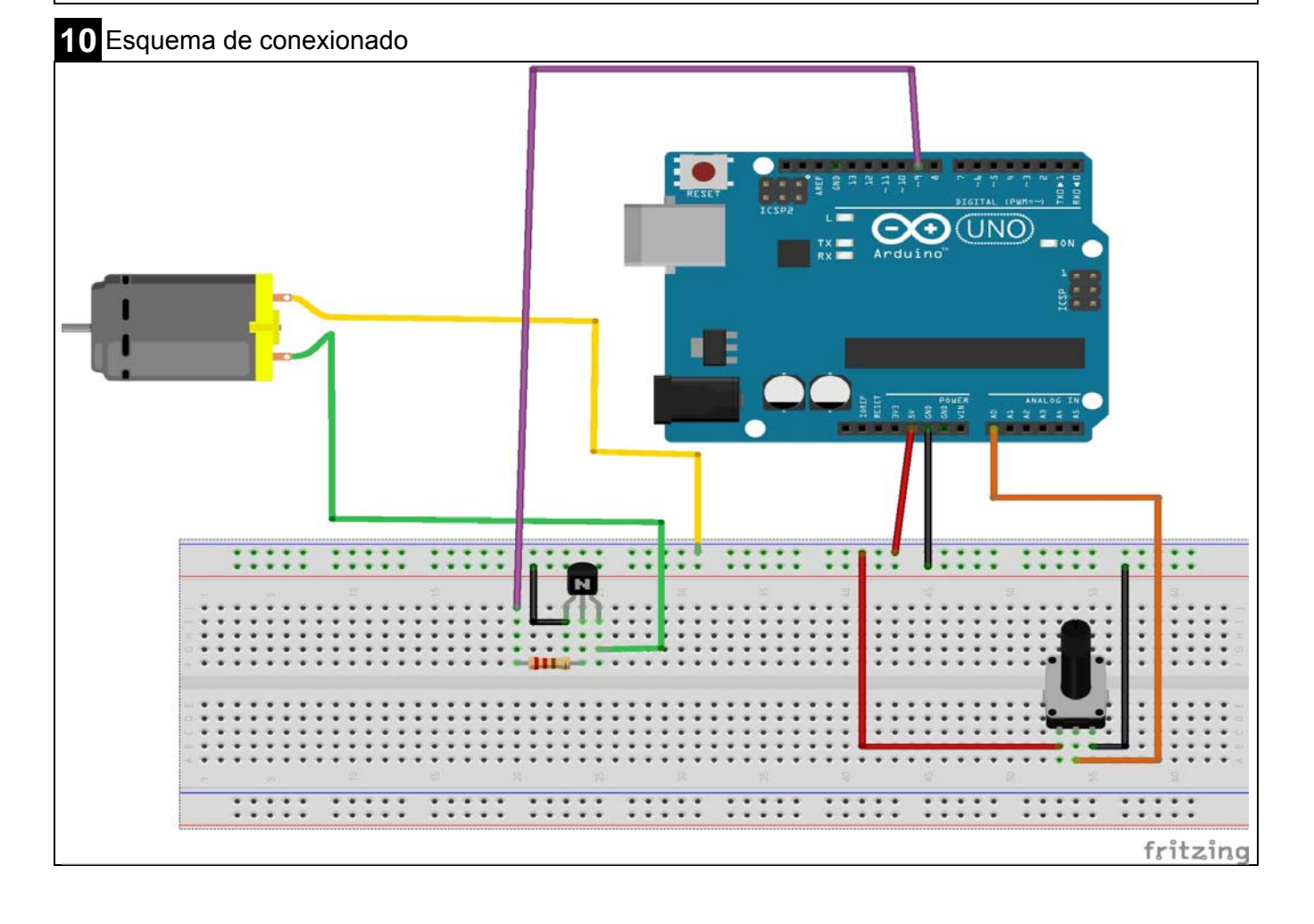

# **11** Fotografía del montaje

**X** 

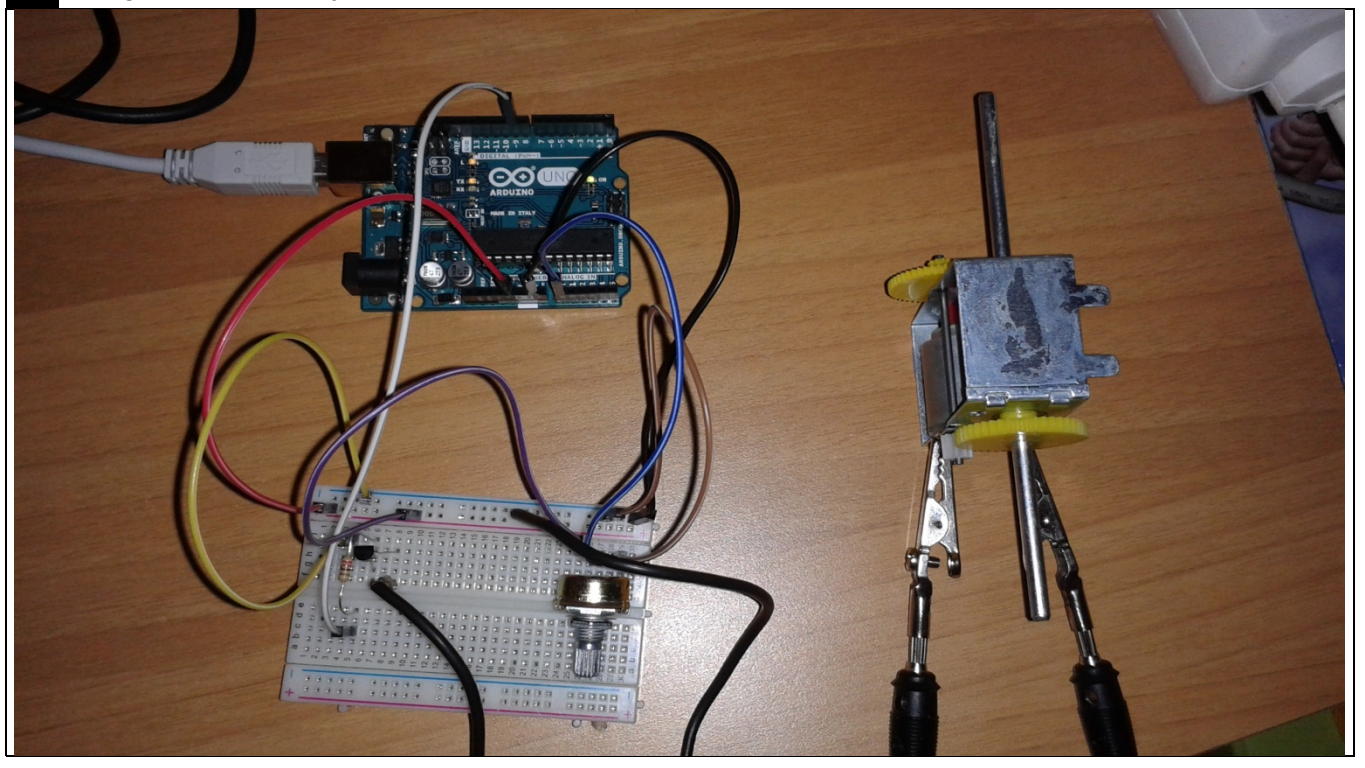

Marque con una cruz si acepta que esta unidad didáctica quede recogida bajo una licencia Creative Commons (by – nc – sa) (Reconocimiento, No Comercial, Compartir Igual) para ser compartida por todos los miembros de la comunidad de docentes: http://es.creativecommons.org/blog/licencias/